## **APLICACIÓN SIMYO**

La aplicación de Simyo para configurar el modo de funcionamiento de la SIM se llama "Servicio Simyo", aunque en algunos modelos de terminal hemos visto que recibe otros nombres "KIT de Herramientas" ó "Servicios SIM".

Pero siempre su logo es una tarjeta SIM :

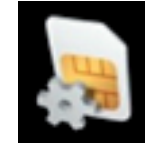

Podrá localizar la aplicación en el menu de aplicaciones de tu terminal.

Es muy sencilla de usar.. la configuración para hacer roaming es internacional.. y se configura con los siguientes pasos :

" Servicio Roaming" => "Selección de Red" => "Selección Manual" => "internacional" La aplicación se quedará procesando unos segundos tu selección y cuando esté hecho te llevará a la pantalla "servicio Roaming"

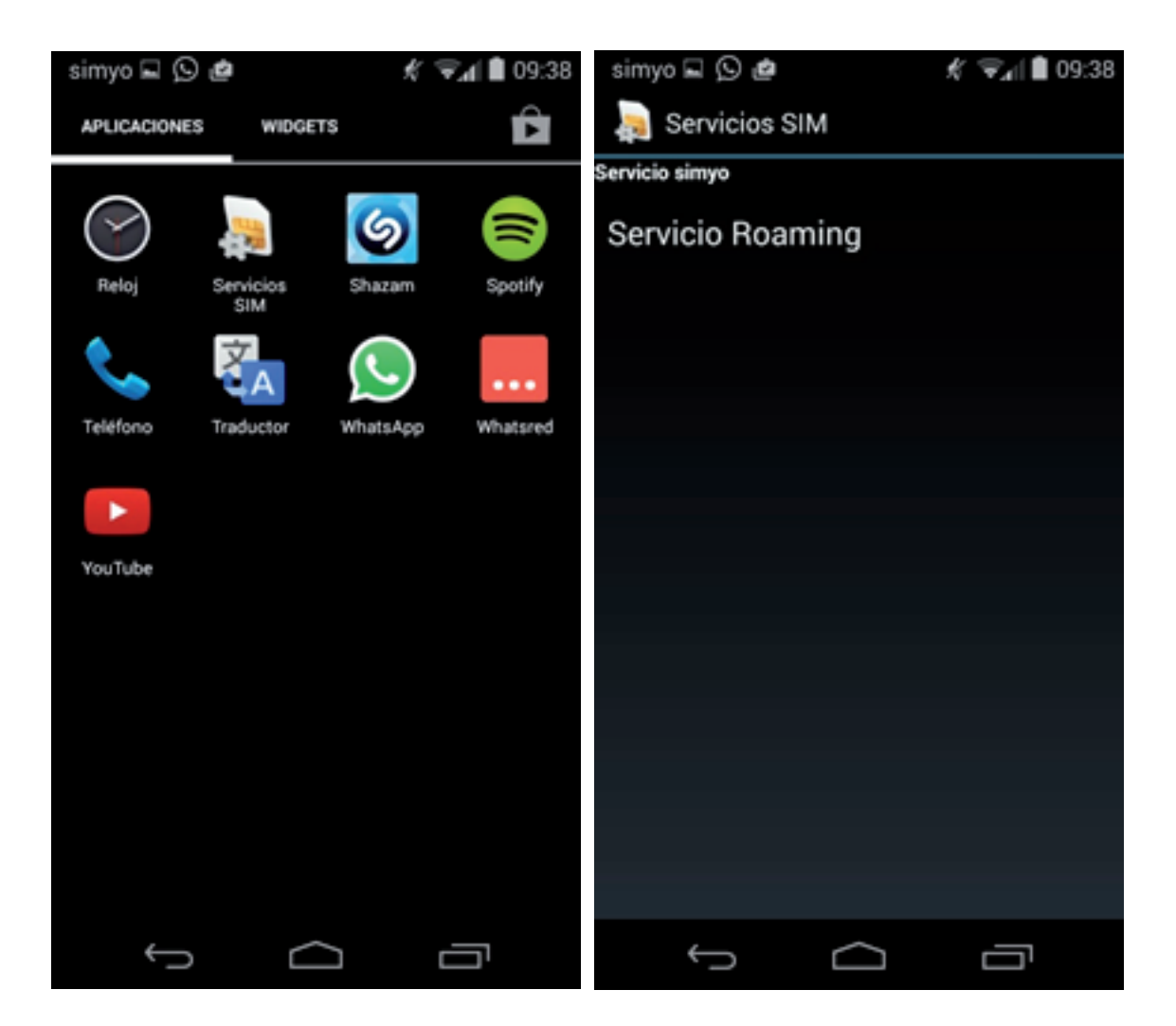

## SIMUO MI PROPIA TELEFONÍA MÓVIL

.

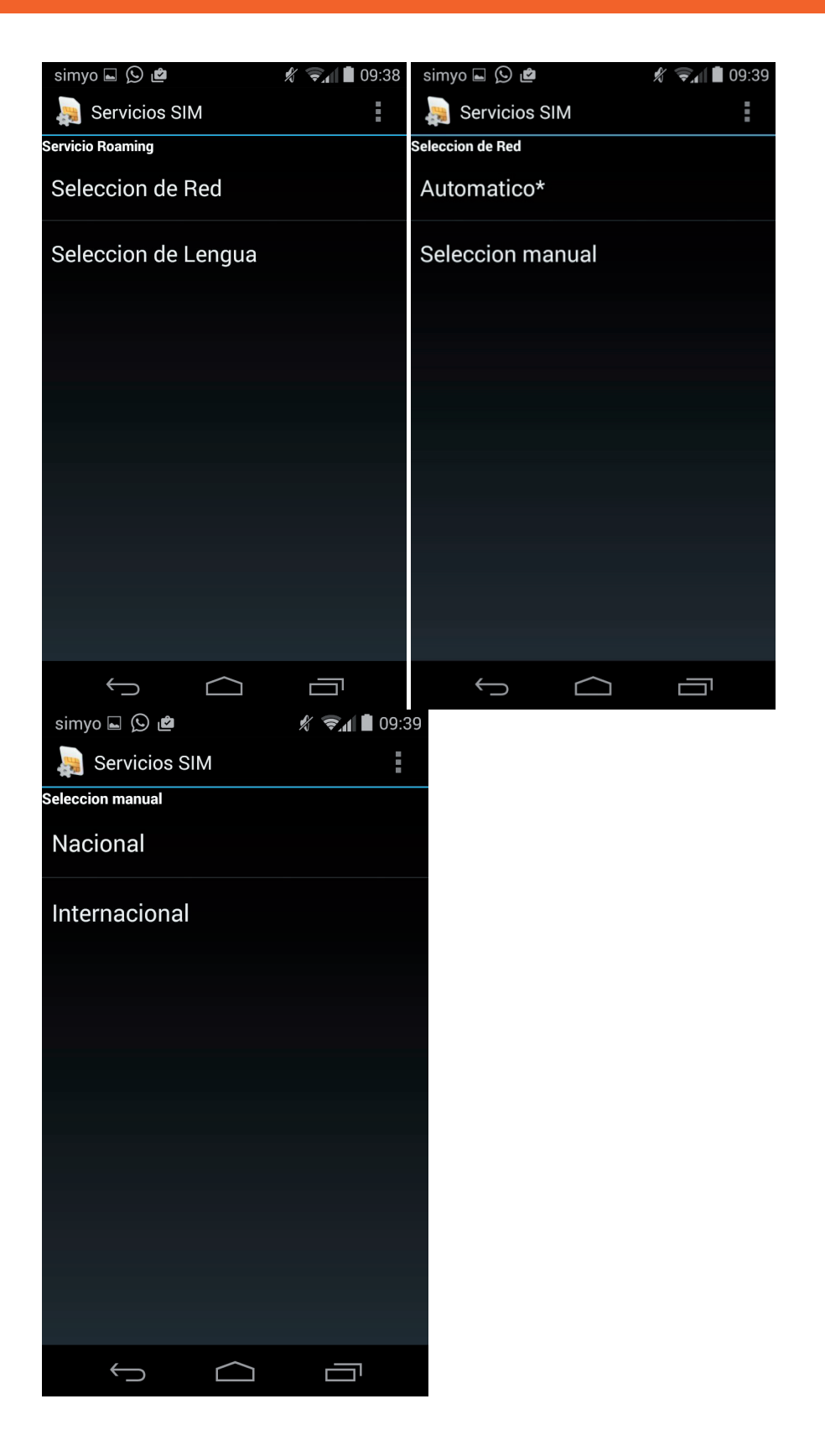

Si no localizas nuestra aplicación, puede ser que el terminal esté bloqueando su ejecución. Al ser una aplicación que va en la tarjeta SIM para que se pueda ejecutar debes tener activada la opción de seguridad de "origenes desconocidos".

Ve a Ajustes del terminal => Seguridad => Orígenes desconocidos ( permitir la instalación de aplicaciones de origen desconocido). Si activas esta opción debes reiniciar el terminal para hacer visible nuestra aplicación.